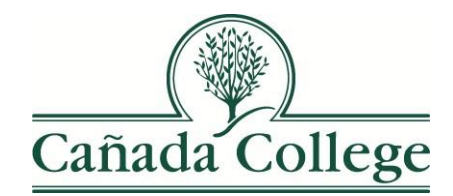

## Financial Aid Student Success SAP Workshop Schedule & Information Fall 2014

General Information:

The Financial Aid Student Success SAP Workshop is a 90 minute interactive workshop intended for all students who have been disqualified from financial aid as a result of failing to maintain the minimum Satisfactory Academic Progress (SAP) standards for eligibility of federal financial aid programs and the Cal Grant program.

Workshop attendance and completion is required for students wishing to Appeal their financial aid disqualification. As able, students should attend the Workshop before they meet with a counselor to discuss their academic progress and other issues that may be impacting their financial aid eligibility.

## **Workshop Schedule: October 20 – December 12, 2014**

- $\triangleright$  Tuesdays: Oct 28, Nov 11, 25, Dec 9
	- $10:30$  am  $-12:00$  pm
- $\triangleright$  Wednesdays: Oct 22, Nov 5, 19, Dec 3
	- $5:00 \text{ pm} 6:30 \text{ pm}$

Students are requested to **check 10 minutes prior** to the scheduled workshop time at the Cañada Financial Aid Office. Students must present a government-issued picture ID or Cañada Student ID to check-in and attend the Workshop.

All workshops are conducted in the Financial Literacy Lab, Building 9-123. **Once the Workshop begins, late arrivals will not be admitted and will be referred to a future workshop.**

Checklist: What to Bring:

 Government-issued picture ID or Cañada Student ID Unofficial SMCCCD Transcripts from WebSMART (instructionsfollow) <sup>A</sup> copy of your most recent Student Educational Plan (SEP) if you have one Note paper and a pen

How to Prepare:

- Review the Cañada College Financial Aid Satisfactory Academic Progress Policy at <http://canadacollege.edu/financialaid/faq.php#sap>
- Review and print Appeal form at [http://canadacollege.edu/forms/financial/2014-2015/1415\\_Appeal\\_Form.pdf](http://canadacollege.edu/forms/financial/2014-2015/1415_Appeal_Form.pdf)
- Review your current SAP status in WebSMART (instructions follow)
- Review your unofficial transcripts and most recent SEP

## Accessing Unofficial SMCCCD Transcripts in WebSMART:

- 1. After logging into WebSMART, click on the Student Records link on the Home tab
	- Home Student Financial Aid Faculty Employee Finance Advisor Services My Profile

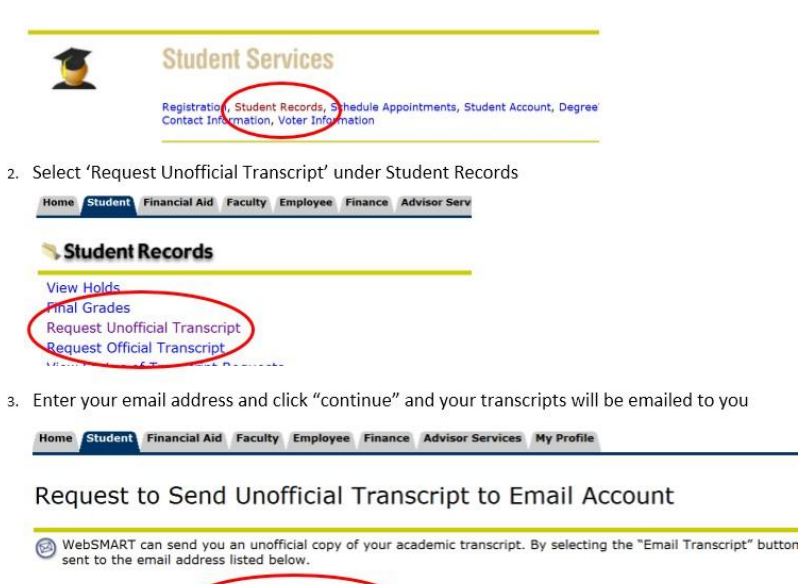

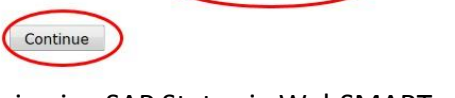

Send Transcript to yourname@my.smccd.edu

## Reviewing SAP Status in WebSMART:

1. After logging into WebSMART, click on the Financial Aid tab as shown below-

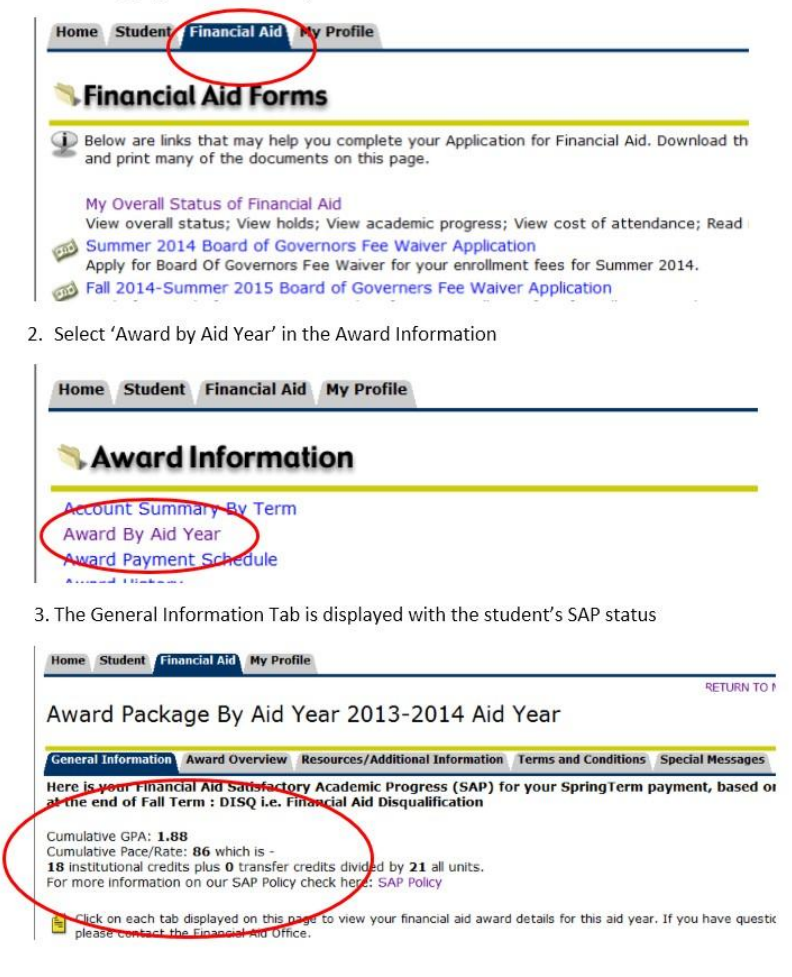